#### Items used in this QuickStart Guide.

(Complete kit contents provided on the included Packing List.)

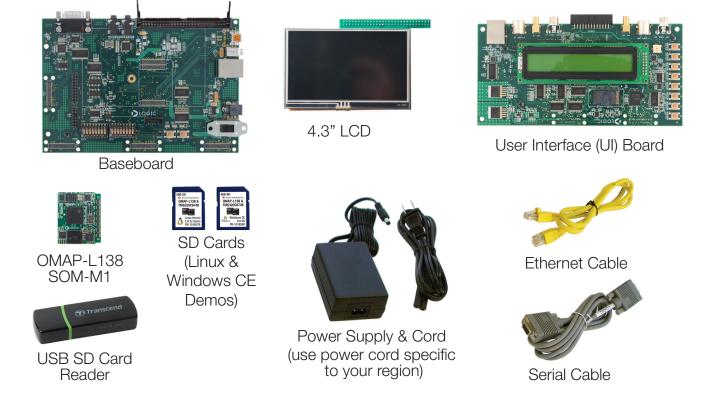

Important baseboard locations. (Numbers correspond to steps on the right and back pages.)

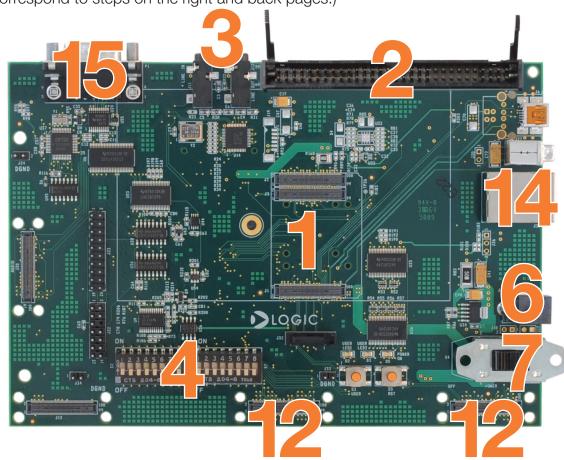

## Demo setup.

(Setup development kit to sample OS demos.)

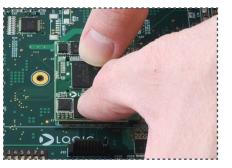

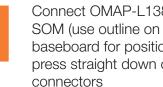

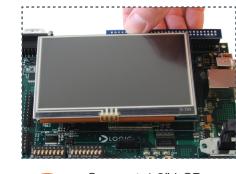

Connect OMAP-L138 baseboard for positioning), press straight down over

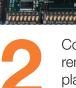

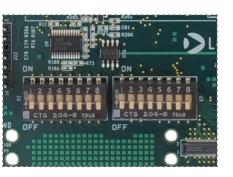

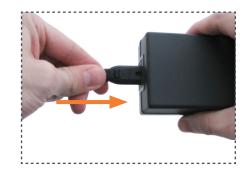

Verify all DIP switches are set to OFF

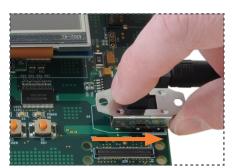

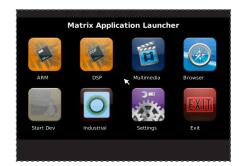

Switch power on

Connect 4.3" LCD, remove protective plastic covering

Connect power cord and supply

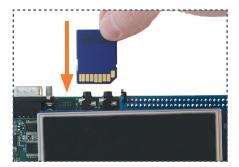

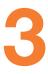

Choose OS demo and insert SD card (slot on bottom of baseboard)

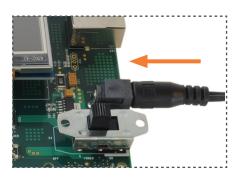

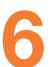

Connect power to baseboard and electric outlet

GUI will appear on LCD screen (Linux demo shown)

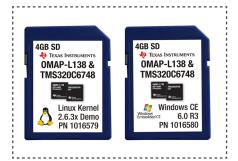

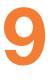

To sample the other OS demo: power off kit, remove SD card, and repeat Steps 3 and 7 using the other SD card

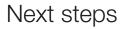

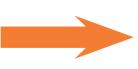

#### Next steps.

(Prepare your workstation for software development.)

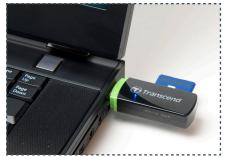

Power off kit, remove SD card and insert into included USB SD card reader; connect USB SD card reader to host PC

**Connect Ethernet** 

and host PC or

cable to baseboard

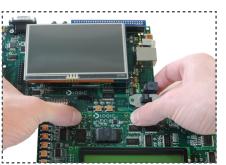

Connect UI board to baseboard connectors at center and on the right

Connect serial cable

to baseboard and

host PC

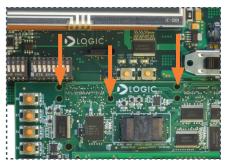

Secure boards with included nylon screws at the locations indicated

#### Windows CE SDK

If the Windows CE SD card is connected to your host PC, locate the START HERE folder on the SD card and open setup.htm.

#### Linux DVSDK

If the Linux SD card is connected to your host PC, locate the START HERE folder on the SD card and view setup.htm. Use the information in setup.htm to determine the next steps specific to your development environment.

#### Troubleshooting

router

If you are having trouble accessing the OS demos on the included SD cards, try the following:

- +Verify that the OMAP-L138 SOM is securely connected to the baseboard.
- +Verify that all the DIP switches are set to the OFF position.
- +Verify that the correct SD card is inserted into the baseboard.

### Register Your Kit

To gain access to kit and SOM documentation, register your kit on the Logic PD website at: support.logicpd.com/auth/register\_product.php

For support questions, please contact: support.logicpd.com/support/askaquestion.php

For community support, please visit: www.ti.com/e2e

The TI Embedded Processors Wiki can be found at: processors.wiki.ti.com

For more information on the TI OMAP-L138 processor or to download the latest TI software, visit: www.ti.com/omap-l138-prprod1

LOGIC PD 411 N. Washington Ave. Suite 400 Minneapolis, MN 55401 T: 612.672.9499 F: 612.672.9489 I: www.logicpd.com

©2010 Logic Product Development Company. All rights reserved. Zoom is a trademark of Logic Product Development. The Texas Instruments logo and name are registered trademarks of Texas Instruments Incorporated. Terms and product names in this document may be trademarks of others.

## ZOOM<sup>™</sup> OMAP-L138 EVM

# QuickStart Guide

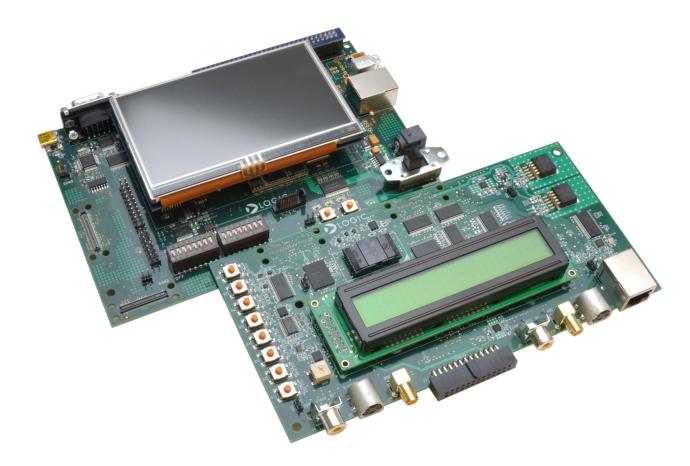

Congratulations on your purchase of the Zoom OMAP-L138 EVM Development Kit. This Zoom Development Kit provides a product-ready hardware and software platform for evaluating the functionality of the Texas Instruments (TI) OMAP-L138 processor and the Logic PD System on Module (SOM).

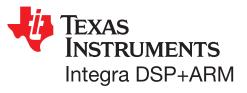

For more information: www.logicpd.com/omapl138evm

# ► LOGIC PD<sup>™</sup>